## **High Humidity Solution (Vera)**

Below is a guide on how to set up automation to tackle high humidity areas, such as; Laundry rooms and Bathrooms.

## **Items needed:**

## **A Z-wave Device that is able to detect Humidity**

*For this example we will be using a PHILIO Humidity Sensor.*

## **A Device that can trigger from the Humidity Detector**

*For this example we will be using a Switching Relay (FIBARO) and a Window Winder (FAKRO)*

- 1. Include all your devices using your Vera Controller.
- 2. Position the PHILIO Humidity Sensor close to your Roof for the best results.
- 3. Set up your Scene linking your two control devices. *Relay Switch*

Set the Humidity Sensor as the Trigger for the Scene

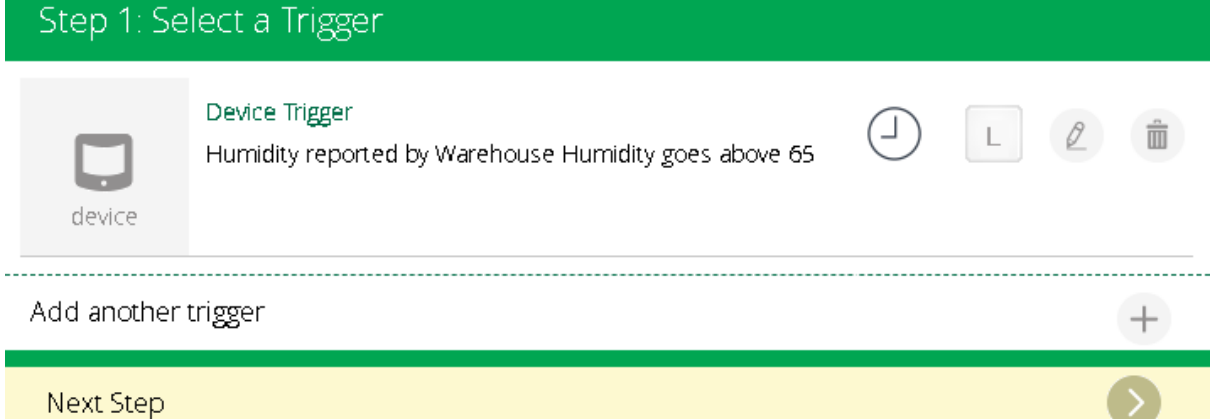

4. Next you will need to select the device you want to activate when the Humidity goes above a certain point, (in this example it is set to 65%).

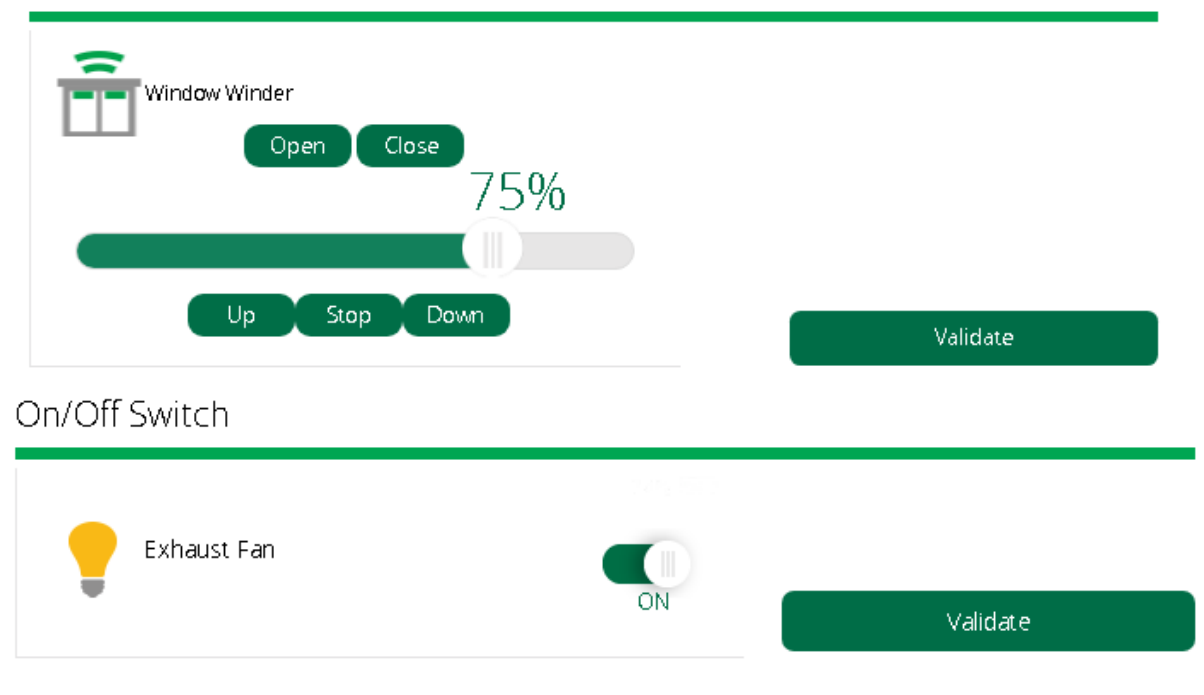

Window Covering

When using this method for a Window Winder or any other device that opens part of your house, it is advised that you have an auto-close function enabled for it. This can be done in two ways; either by having another Scene set which will close the window when the Humidity drops below a certain level.

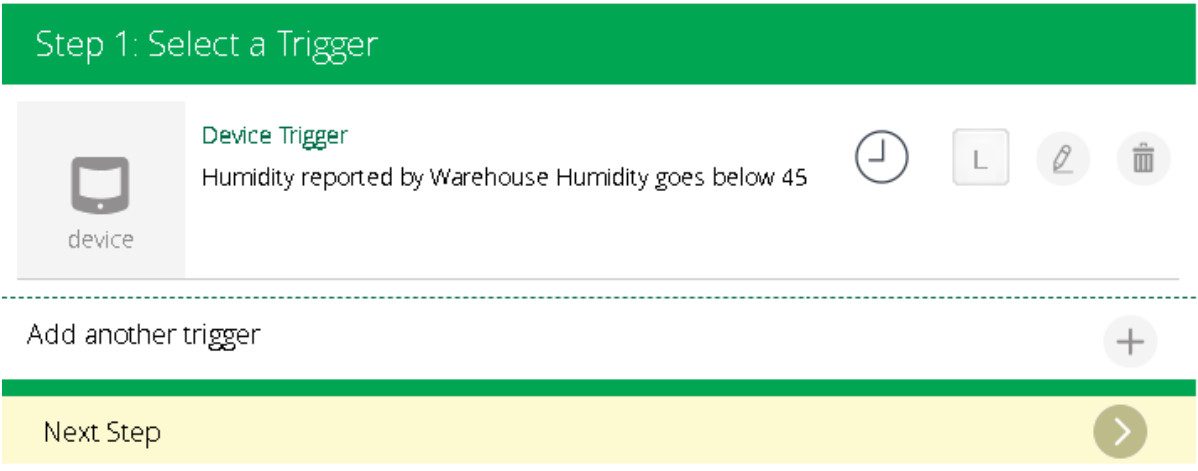

Or you could have the same Scene be on a timer based on how long a rough cycle is. For instance, let's say a Dryer lasts for 15 minutes.

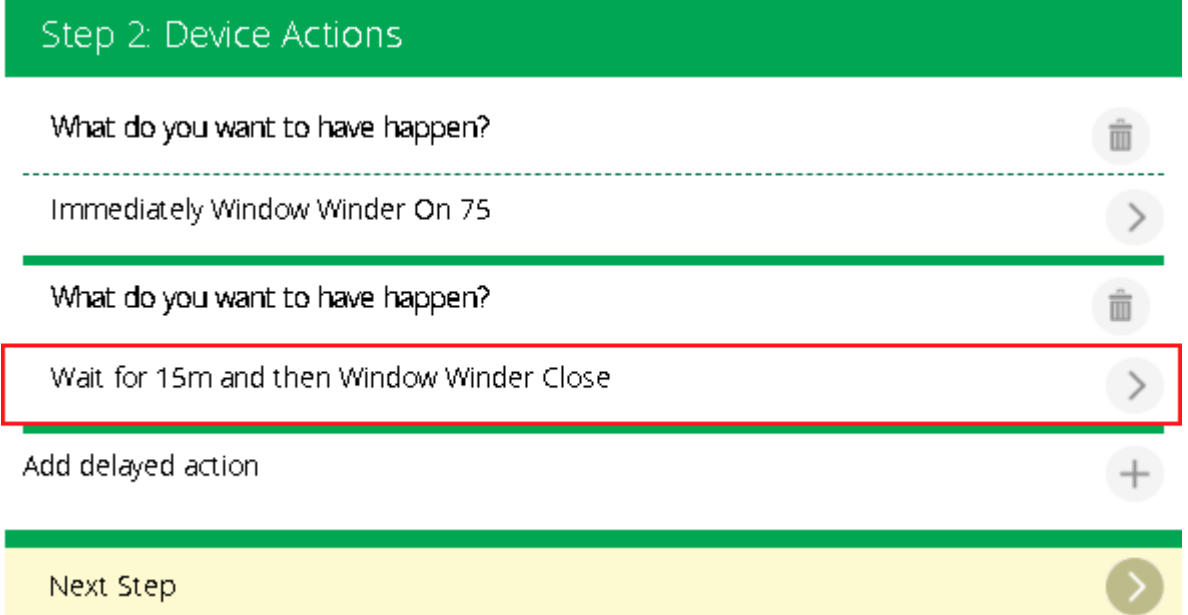

This will allow for a small window after the cycle for excess humidity to be vented as the Scene will originally begin part way through the dryer's cycle.

**Please note that you may need to tinker with the Humidity levels from time to time to account for the Australian Weather.**